#### **ATR**

# **Zelfsturende werkplaatsplanning ATR - Zelfsturende werkplaatsplanning**

# **Inleiding**

PlanManager zijn naam komt van de planning die werd ingebouwd om uw carrosserie op een efficiënte manier te beheren. We begrijpen echter wel dat de planning in PlanManager een grote sprong is. Vandaar dat een tussenoplossing werd ontwikkeld zodat u ook zonder planning uw werkplaats efficiënter kan beheren.

Zonder de zelfsturende planning van de werkplaats zal de meestergast op heel veel momenten worden lastig gevallen door zijn collega's met de vraag "*Aan welke auto moet ik nu werken?*". Met de zelfsturende werkplaatsplanning volstaat 1 blik van de werknemers om te weten wat prioritair is.

#### **Vereisten**

1. Elk dossier moet een herstelorder bestek hebben met uren. Dat kan een Informex bestek zijn of een manueel ingevoerde inschatting

2. Elk dossier moet een **voorziene einddatum** hebben

### **Activeren**

Via het menu Systeem -> Gebruikersgroepen kan u de zelfsturende werkplaats activeren. Selecteer de gebruikersgroep waarvoor u de zelfsturende werkplaats wil activeren. Onderaan worden nu de rechten van deze groep weergegeven. Op de regel van "ATR" kan u helemaal rechts het menu uitplooien en vindt u "ATR -> zelfsturende werplaats".

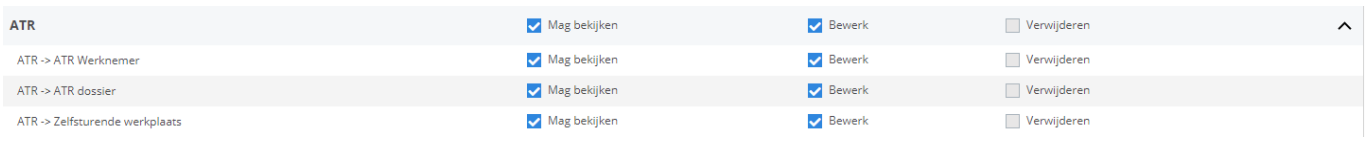

Pagina 1 / 4 **(c) 2024 InSyPro <christof@insypro.com> | 2024-05-12 13:08** [URL: http://faq.insypro.com/index.php?action=artikel&cat=5&id=753&artlang=nl](http://faq.insypro.com/index.php?action=artikel&cat=5&id=753&artlang=nl)

# **Werking**

In het startscherm van ATR kan u rechts bovenaan de knop "zelfsturende werplaats" terugvinden. Wanneer u deze opent, worden aan de linkerzijde alle medewerkers weergegeven. Net zoals op het "normale" tijdregistratie scherm.

Aan de rechterzijde worden alle dossiers die binnen staan in de werkplaats weergegeven en waar nog niemand aan bezig is. Deze dossiers worden gesorteerd op hun **voorziene einddatum/tijd**. De dossiers die eerst moeten afgewerkt worden staan bovenaan.

Per dossier wordt weergegeven welke taken op het bestek staan die nog niet zijn afgewerkt. Op die manier kunnen alle werknemers zien welke taken nog moeten worden uitgevoerd. Een spuiter zal eerst kijken naar dossiers waar demontage en voorbereiding is gedaan zodat hij aan het spuitwerk kan beginnen.

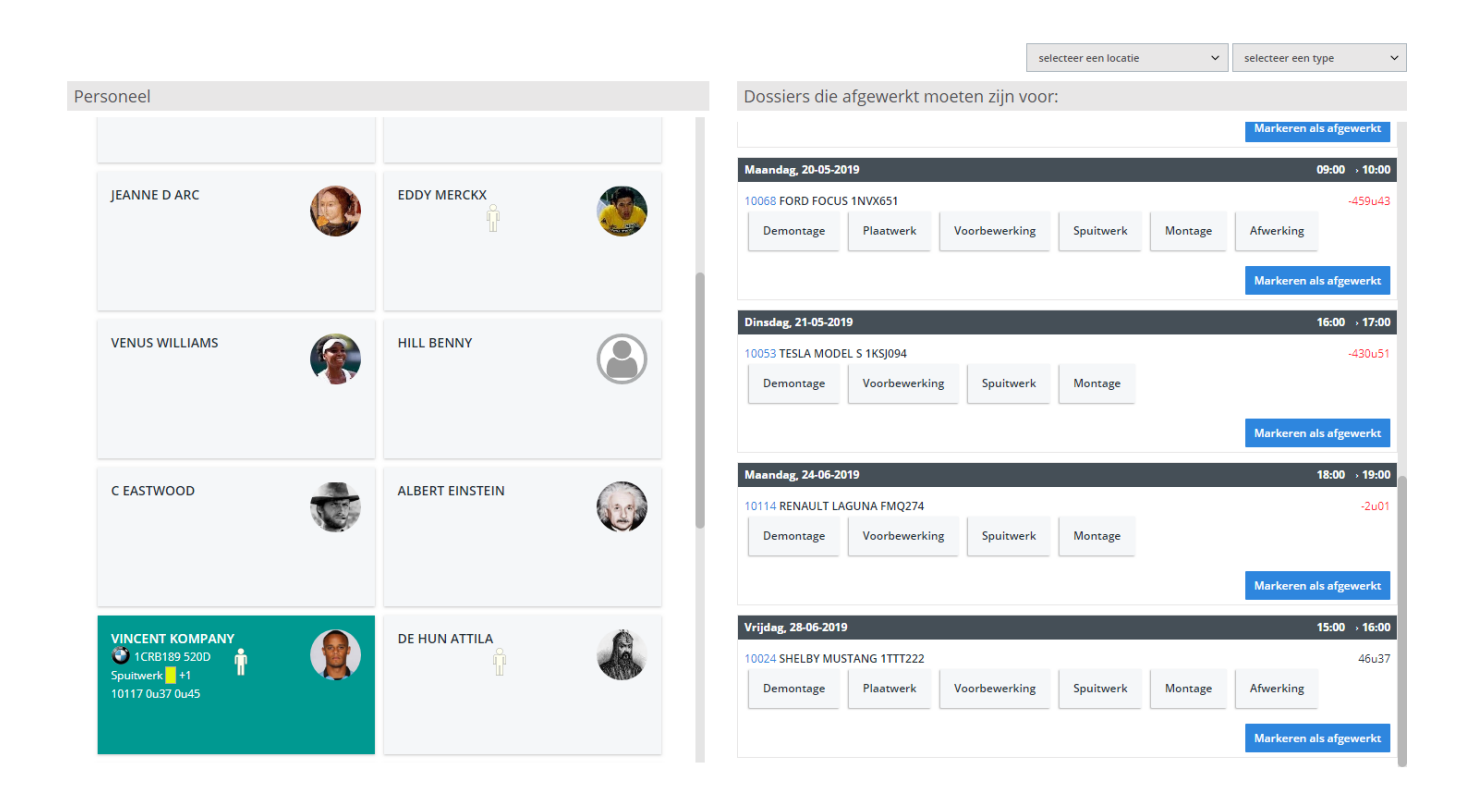

# **Hoeveel tijd heb ik nog?**

Voor elk dossier kan je zien wat de overgebleven tijd in uren is die resteren **(c) 2024 InSyPro <christof@insypro.com> | 2024-05-12 13:08**

[URL: http://faq.insypro.com/index.php?action=artikel&cat=5&id=753&artlang=nl](http://faq.insypro.com/index.php?action=artikel&cat=5&id=753&artlang=nl)

#### **ATR**

vooraleer de wagen wordt opgehaald door de klant. Als dit cijfer in het rood staat heb je een probleem en moet de afspraak met de klant worden verzet. De bedoeling is dat we niets in het rood hebben staan. Als je wel wagens in het rood hebt staan dan wil dit zeggen dat je boze klanten gaat hebben.

Als je met de muis over de tijd gaat dan krijg je in detail te zien op welke berekening we ons baseren.

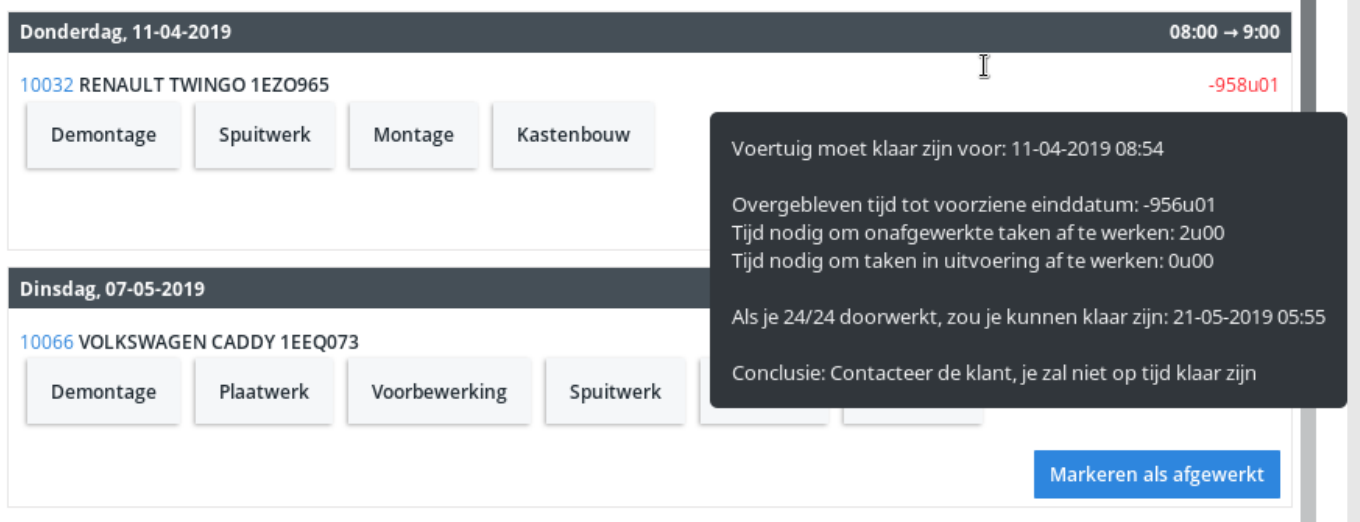

**Tip:** Als je liever de tijd weergeeft in omgekeerde vorm, kan je dit instellen via de configuratie optie ATR\_FLOW\_USE\_T\_MINUS (zie Systeem -> Opties). Net zoals bij de lancering van een raket wordt de tijd van de voorziene einddatum in het negatief gezet. Het is dus de bedoeling om positieve uren te vermijden.

### **Hoe start u een taak?**

Het volstaat voor de werknemers om de taak die ze wensen uit te voeren te verslepen naar hun naam.

Omdat we iedereen willen motiveren om de meest dringende taken als eerste uit te voeren, zal er een melding op het scherm komen als je niet de meest dringende taak selecteert. We blokkeren niets. Je kan zonder problemen verder gaan, maar we vragen wel even om te bevestigen. Als je de meest dringende taak kiest dan ga je deze vraag niet krijgen.

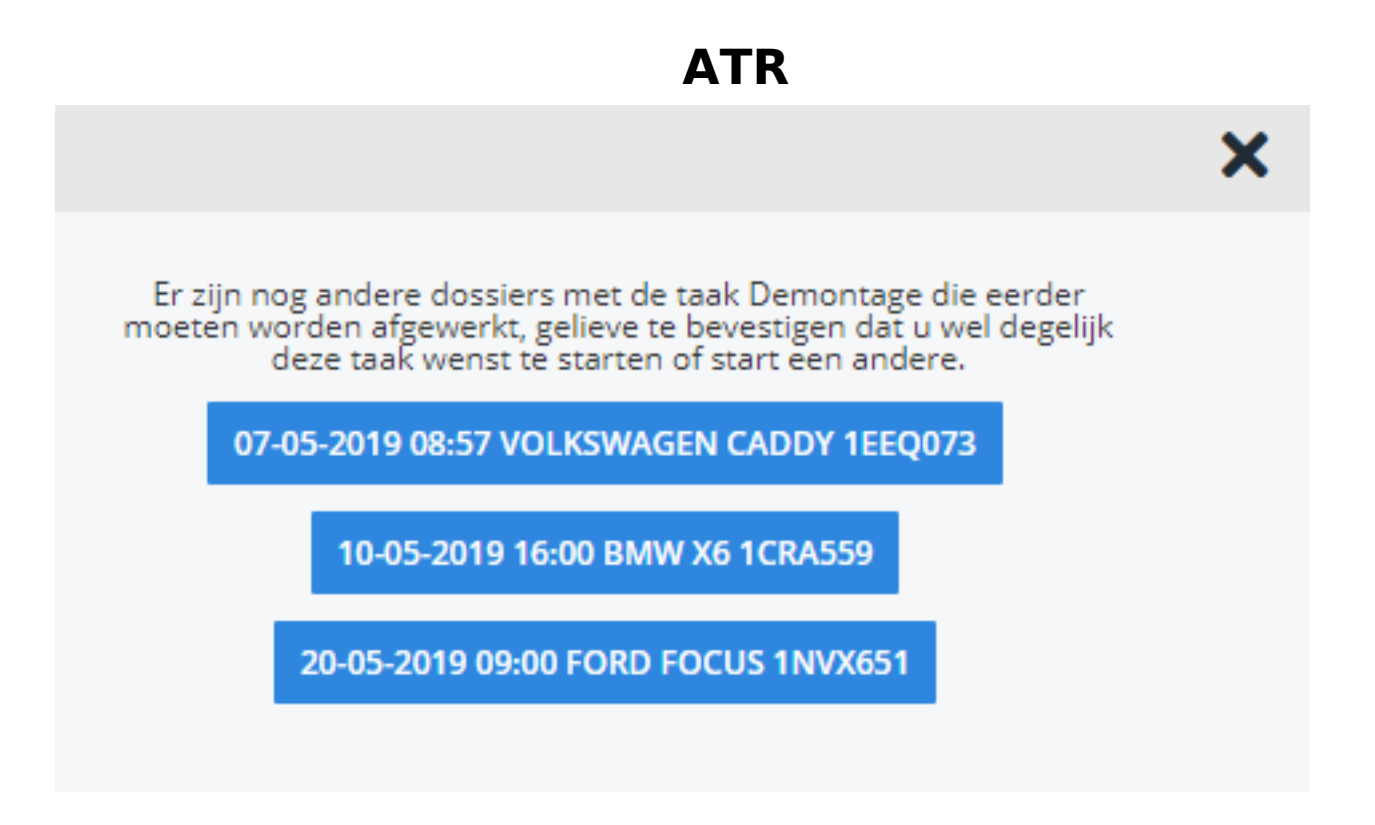

# **Wat kan de zelfsturende werkplaats niet?**

- 1. Geen capaciteits berekening
- 2. Geen exacte werkuur berekening
- 3. Geen precieze analyse van de efficiëntie van uw werknemers

Voor die zaken moet de sprong naar de echte planning worden gemaakt. Niet omdat we dit niet willen maken, maar omdat dit niet kan worden berekend zonder toewijzing van taken per personeelslid. Unieke FAQ ID: #1779

Auteur: Matthias Van Woensel Laatst bijgewerkt:2019-06-24 15:03